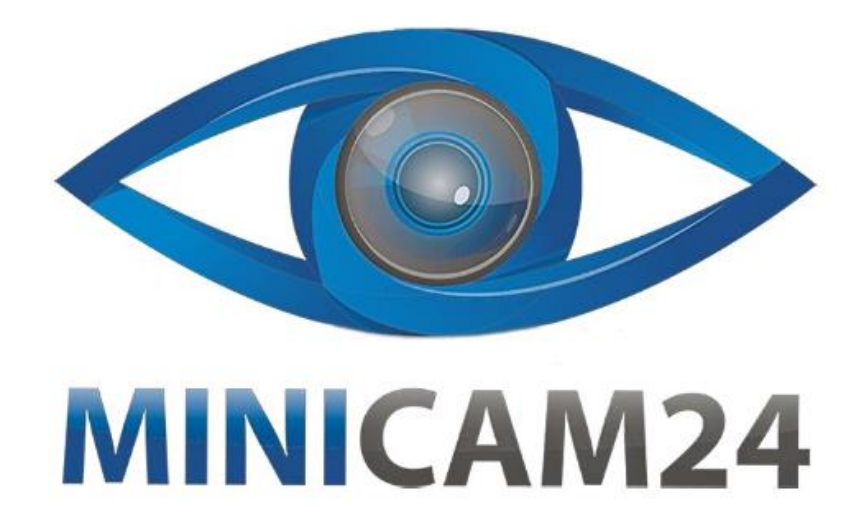

# **РУКОВОДСТВО ПОЛЬЗОВАТЕЛЯ**

## **Фотоловушка Филин 250 4G**

# **(HC-801LTE)**

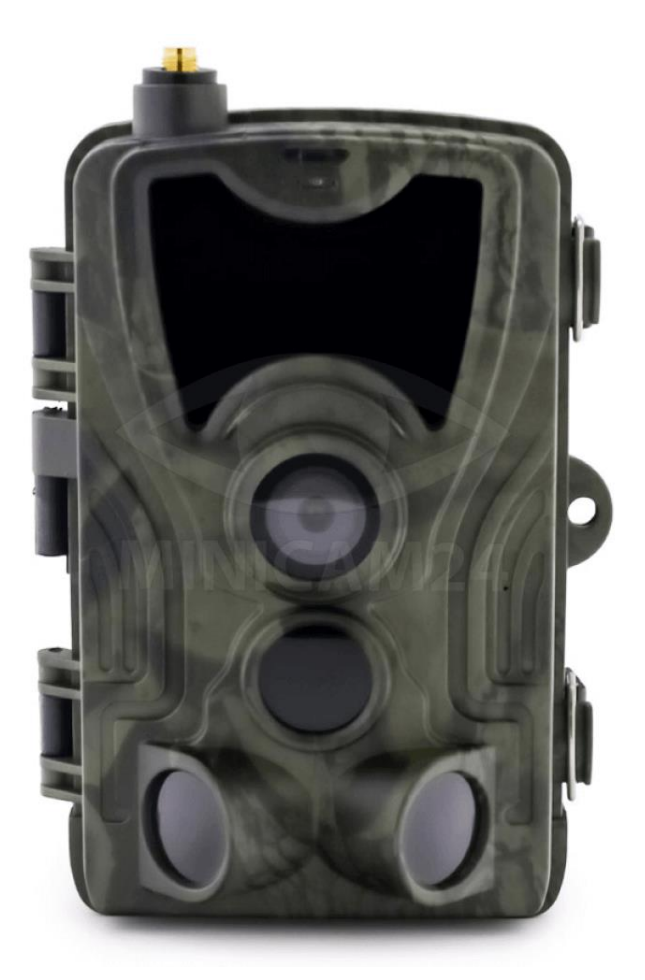

## СОДЕРЖАНИЕ

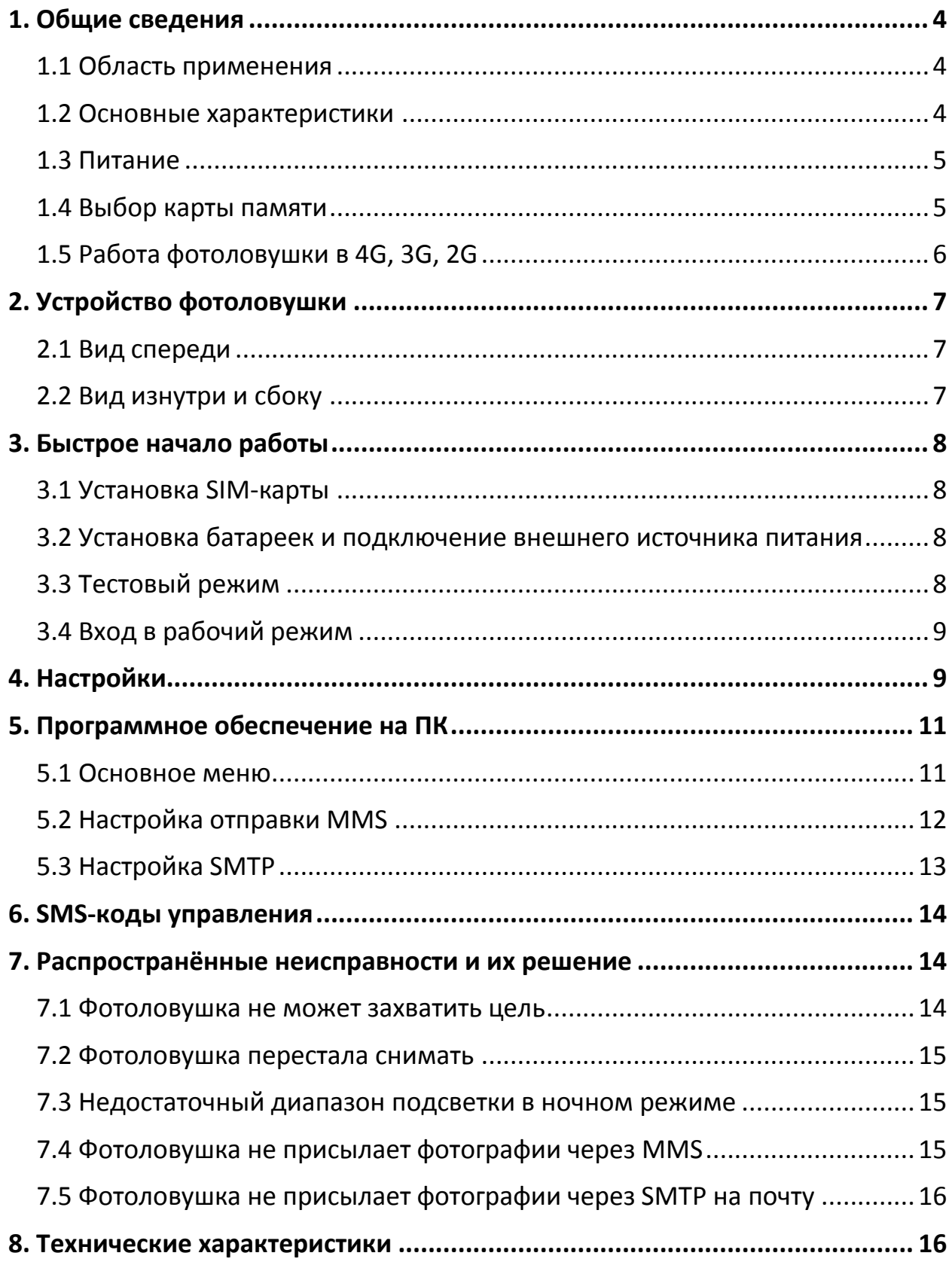

#### **1. Общие сведения**

<span id="page-3-0"></span>Цифровая фотоловушка Филин 250 4G (HC-801LTE) с высоким разрешением была разработана в соответствии с отзывами клиентов во всем мире. Камера может отправлять изображения размером 20 Мп и видео 1080 FHD. Кроме того, последняя версия ФИЛИН 250 4G способна загружать видео и изображения на FTP-сервер. Пожалуйста, внимательно прочитайте эту инструкцию перед использованием фотоловушки серии ФИЛИН 250.

#### **1.1 Область применения**

<span id="page-3-1"></span>Цифровую фотоловушку используют для съемки фотографий и коротких видеороликов в автоматическом режиме. Она является идеальным средством для охоты и выслеживания диких животных, беспроводного домашнего и наружного видеонаблюдения и т. д. Фотоловушка имеет камуфляжную окраску и миниатюрные габариты, очень проста в использовании и практически незаметна.

#### **1.2 Основные характеристики**

- <span id="page-3-2"></span> Филин 250 LTE поддерживает отправку в пределах 5-30 секунд видеофайла 1080Р и фотографий оригинального размера 20 Мп / 16 Мп / 12 Мп на ваш мобильный телефон или адрес электронной почты по сети 4G FDD-LTE.
- С функцией FTP, вы можете скачать и посмотреть видео и полноразмерные фотографии фотоловушки на сервере FTP.
- Широкоугольный объектив (120-градусный объектив FOV), 3 датчика движения с углом обнаружения 120 градусов.
- Сверхкороткая задержка продолжительностью 0.3 секунды позволит легко захватывать каждое движение.
- 3 рабочих режима на выбор: Фото, Видео, Фото и Видео.
- 36 ИК-светодиода с дальностью подсветки до 20 метров в режиме ночного видения.
- Крепкий и водостойкий корпус.
- Низкое энергопотребление, длительный срок службы (до 4 месяцев с 8 батарейками АА).
- Интервальная съёмка, съёмка по таймеру, программирование фотоловушки на ежедневную съёмку в определённый период времени.
- Встроенный цветной дисплей 2.4" TFT и панель управления с 8 кнопками.
- 12 доступных языков для меню (английский по умолчанию).
- Дата, время, температура и лунная фаза маркируются внизу изображений и видео.
- Защита паролем из 4 цифр.
- Дистанционное управление фотоловушкой посредством SMS-кодов для активации устройства, отправки MMS / SMTP.

#### **1.3 Питание**

<span id="page-4-0"></span>Фотоловушки серии Филин 250 используют 8 щелочных батареек АА, также работают с литиевыми перезаряжаемыми батареями.

- Батарейки следует вставлять, соблюдая полярность. Установка батареек неправильной стороной может привести к неисправности устройства. Кроме того, мы настоятельно рекомендуем вам менять батарейки, когда значок питания на экране фотоловушки пуст.
- Не смешивайте типы батареек.
- Если вы не используете фотоловушку в течение длительного периода времени, выньте батарейки, чтобы избежать возможной утечки электролита.
- Из-за различных настроек, активности в зоне обнаружения камеры, различий в маркировке, мощности батареек, рабочей среды и т.д. мы не сможем установить точное количество фотографий или видео, которые может сделать фотоловушка с 8 щелочными батарейками типа АА. Лучшая производительность может быть обеспечена 8 перезаряжаемыми батарейками NIMH и литиевыми батарейками АА от надежного производителя.
- Фотоловушка способна работать с большинством стандартных солнечных панелей с литиевым аккумулятором 9В 1–2 А (солнечная панель не может заряжать перезаряжаемые батарейки фотоловушки).

#### **1.4 Выбор карты памяти**

- <span id="page-4-1"></span> Для работы фотоловушки требуется карта памяти Micro SD. Фотоловушка поддерживает карты памяти ёмкостью до 32 ГБ.
- Перед установкой или извлечением карты памяти выключите фотоловушку. Несоблюдение этого требования может привести к

потере или повреждению файлов, которые уже записаны на карте памяти. Если карта памяти заполнена, на экране появится надпись «Memory Full». Когда карта памяти заполнена, она автоматически прекратит делать снимки и видео. Перезапись не поддерживается.

- Фотоловушка не имеет встроенной памяти и работает только при установке карты памяти. Перед установкой отформатируйте её.
- Чтобы избежать сбоев, держите карту памяти вдали от влаги и избегайте сильной вибрации, пыли, источников тепла и прямого солнечного света.
- Вставьте карту памяти до щелчка, как показано значком рядом со слотом. Не сгибайте и не скручивайте карту памяти.
- После транспортировки дождитесь, пока карта памяти не достигнет температуры окружающей среды, прежде чем использовать ее в первый раз. Сильные колебания температуры и влажности могут привести к образованию конденсата. Вода на плате может вызвать короткое замыкание.

<span id="page-5-0"></span>

|    | <b>MMS</b>                 | <b>SMTP</b>           | <b>FTP</b>                      | <b>SMS</b>     |
|----|----------------------------|-----------------------|---------------------------------|----------------|
| 4G | $\leq 100$ кб (по умолч.)  | $≤ 40 M6 (Φ$ στο      | $\leq$ 40 M <sub>6</sub> (Φοτο, | Поддерживается |
|    | Опционально: 200 кб,       | и видео)              | видео)                          |                |
| 3G | 100 кб, 50 кб. (Зависит от | $≤ 1 M6 (Φ$ (Φ σ το ) | He                              | Поддерживается |
|    | ограничений сервера        |                       | поддерживается                  |                |
| 2G | MMS)                       | $\leq$ 100 кб (Фото)  | He                              | Поддерживается |
|    |                            |                       | поддерживается                  |                |

**1.5 Работа фотоловушки в 4G, 3G, 2G** 

## **2. Устройство фотоловушки 2.1 Вид спереди**

<span id="page-6-2"></span><span id="page-6-1"></span><span id="page-6-0"></span>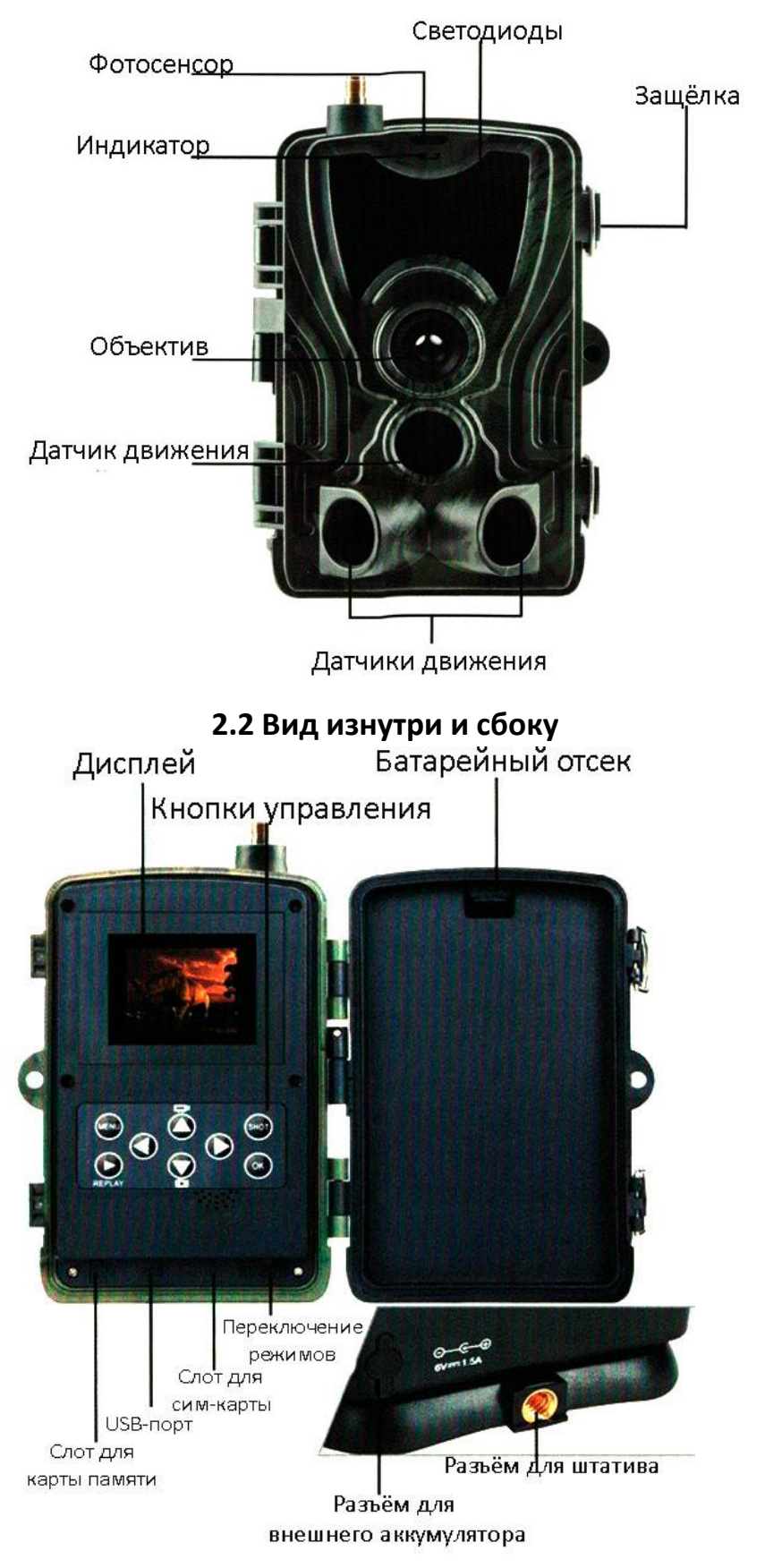

## **3. Быстрое начало работы**

#### **3.1 Установка SIM-карты**

<span id="page-7-1"></span><span id="page-7-0"></span>SIM-карта необходима для данной модели фотоловушки. Убедитесь, что ваша SIM-карта поддерживает короткие сообщения (SMS), мультимедийные сообщения (MMS) и передачу данных. Когда SIM-карта распознается фотоловушкой, на дисплее отображается название оператора.

### <span id="page-7-2"></span>**3.2 Установка батареек и подключение внешнего источника питания**

Фотоловушка может работать как от 8 алкалиновых батарей, так и от внешнего аккумулятора 9 В, 1 А, в том числе и от солнечной батареи.

#### **3.3 Тестовый режим**

<span id="page-7-3"></span>После подключения фотоловушки к источнику питания переключите её в положение «TEST». Должен загореться дисплей.

Для управления фотоловушкой, воспользуйтесь панелью управления, которая находится под внешним корпусом.

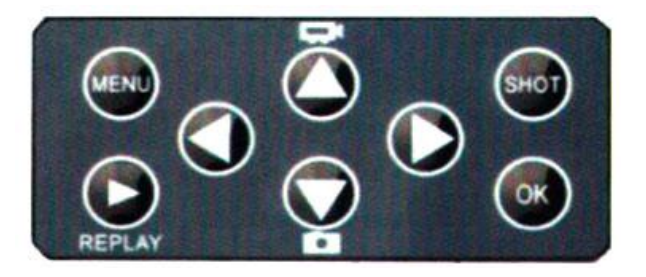

- Нажмите кнопку Menu, для перехода в системное меню.
- Нажмите кнопку Влево для выбора следующей опции.
- Нажмите кнопку Shot для съёмки в ручном режиме. В зависимости от режима начнётся запись фото или видео.
- Нажмите кнопку Ок для сохранения настроек меню.
- Нажмите кнопку Replay для просмотра фото или видео, нажмите кнопку Вправо для начала и остановки воспроизведения.

В тестовом режиме вы можете проверить рабочую зону датчика движения, в частности, угол обзора и расстояние срабатывания. Для выполнения теста проделайте следующее:

- 1) Установите фотоловушку на правильную высоту и нацельтесь на интересующую область.
- 2) Медленно пройдите через область захвата движения параллельно фотоловушке. Попробуйте проходить под разными углами и на разных расстояниях от фотоловушки.

3) Если индикатор на фотоловушке мигает красным, эго означает, что датчик обнаружил движение.

Лучшее положение для размещения фотоловушки можно найти с помощью тестового режима. Как правило, рекомендуется размещать фотоловушку на высоте от 1 до 2 метров от земли.

#### **3.4 Вход в рабочий режим**

<span id="page-8-0"></span>После завершения и проверки всех настроек переведите переключатель питания в положение ON, чтобы перейти в рабочий режим. Индикатор на фотоловушке будет мигать красным в течение 5 секунд, и после этого фотоловушка начнет работать.

Чтобы избежать возможных ложных срабатываний фотоловушки, не направляйте камеру на источник тепла (солнце, нагретый камень, металл) рядом с колышущимися ветвями деревьев или на водоёмы. Идеальное направление - север и открытое место без источника тепла. Также удалите любые ветки рядом с фотоловушкой.

## **4. Настройки**

#### <span id="page-8-1"></span>**Режимы фотоловушки**

Есть 4 режима работы, которые можно выбрать в системном меню: Camera, Video, Camera & Video и Time lapse.

- Camera. В этом режиме фотоловушка снимает только фото.
- Video. В этом режиме фотоловушка снимает только видео.
- Camera & Video. В этом режиме камера сначала снимает фото, а затем начинает снимать видео.
- Time lapse. Производится интервальная съемка раз в 30 / 60 / 240 минут в зависимости от настроек.

#### **Язык**

Языковое меню фотоловушки включает Английский / Французский / Немецкий / Испанский / Голландский / Польский / Португальский / Шведский / Итальянский / Финский / Русский языки. Вы можете выбрать любой интересующий вас язык для работы.

#### **Размер изображения**

Выберите размер изображения: 20 Мп, 16 Мп (по умолчанию) или 12 Мп. Чем больше размер файла, тем более детальным будет изображение. Чем меньше разрешение, тем больше фото можно сохранить на карте памяти

#### **Разрешение видео**

Выберите разрешение и формат видео: 1080 FHD, 720 п, WVGA, VGA. Чем выше разрешение, тем быстрее будет заполнена карта памяти.

#### **Дата и время**

Используйте панель управления для установки даты и времени. Они будут отображаться на фотографиях и видео.

#### **Последовательная съемка**

Ваша фотоловушка может делать 1/3/6/9 снимков подряд, когда она активирована в режиме «Camera» или «Camera + Video».

#### **Продолжительность видео**

Вы можете выбрать длину видео 5 сек / 10 сек/ 30 сек / 60сек / 90 сек. Чем длиннее выбранная длина видео, тем меньше срок работы батареи.

#### **Интервал**

Вы можете выбрать интервал, через который 1 сек, 5 сек, 10 сек, 30 сек, 1 мин, 5 мин, 10 мин, 30 мин фотоловушка будет записывать изображения или видео. При этом камера не реагирует на датчик движения, срабатывает только в определенное время.

#### **Чувствительность PIR**

Чувствительность ИК-датчика движения можно отрегулировать в настройках. Высокую чувствительность (High) можно настроить для внутренних помещений и среды с небольшими помехами. Выберите «Medium» для наружного наблюдения и среды с нормальным уровнем помех и выберите «Low» для среды с высоким уровнем помех.

#### **Таймер**

Настройте таймер, если вам нужно, чтобы фотоловушка срабатывала каждый день в определённый промежуток времени. Вне этого промежутка камера не будет делать снимки, даже если в зоне охвата будет движение.

Верхняя строчка позволяет выбрать время начала работы камеры, нижняя – окончание. Нажмите кнопку Menu, чтобы выйти из подменю.

#### **Пароль**

В меню установки пароля выберите "On" если вы хотите использовать пароль для защиты фотоловушки от нежелательного доступа. В следующем экранном меню вы можете установить 4- значную комбинацию пароля.

Стрелками Вверх и Вниз выберите первую цифру, затем стрелкой Вправо перейдите к следующей цифре и т.д. Нажмите кнопку Shot для сохранения настроек и кнопку Menu для выхода.

#### **Интервальная съёмка**

С помощью этой функции фотоловушка автоматически делает снимки с регулируемыми интервалами. Вы можете настроить съёмку раз в 30, 60, 240 минут. Для этого в меню выберите пункт Time Lapse и установите нужный промежуток времени.

#### **Сброс до заводских настроек**

Чтобы сбросить настройки и пароль, вернуться к настройкам по умолчанию, в меню найдите пункт Default Settings и выберите строчку Ok. Обратите внимание, что изображения и видео на карте памяти не будут удалены.

#### **Форматирование карты памяти**

Когда вы используете новую карту памяти или карту, которая ранее использовалась на другом устройстве, отформатируйте её. В меню выберите пункт «Format», а затем выберите «SD card». Подтвердите выбор кнопкой Ок. Запуститься процесс форматирования, появится сообщение "Please wait". Обратите внимание, что все файлы будут удалены с карты.

#### **Версия прошивки**

<span id="page-10-0"></span>Выберите в меню пункт Version, чтобы просмотреть версию прошивки.

## **5. Программное обеспечение на ПК**

После форматирования карты памяти, вставьте ее в ПК. Вставьте CD-диск из комплекта фотоловушки в ваш компьютер. Откройте программу MMSCONFIG.exe для настройки фотоловушки.

#### **5.1 Основное меню**

<span id="page-10-1"></span>Во вкладке приложения Menu вы можете определить основный настройки:

- Разрешение изображения: 20 Мп / 16 Мп / 12Мп;
- Интервал: 1 сек, 5 сек, 10 сек, 30 сек, 1 мин, 5 мин, 10 мин, 30 мин;
- Мульти-съёмка: 1, 3, 6, 9 фото;
- Светочувствительность: Авто, 100 iso, 200 iso, 400 iso;
- Имя камеры: настройте номер камеры, чтобы отличать несколько ваших камер по фото или видео;
- Разрешение видео: 1080 р/720 р / VGA;
- Продолжительность видео: 10 сек, 30 сек, 60 сек, 90 сек;
- Запись звука: Вкл/Выкл;
- Режим: Camera (только фото) / Video (только видео) / Camera &Video (фото и видео) / Time-lapse (интервальная съёмка);
- Язык: английский, французский, немецкий, испанский, русский, португальский, итальянский, голландский, итальянский, польский, датский, шведский, финский;
- Распознавание движения: высокое, среднее, низкое;
- ТВ-передача: PAL / NTSC;
- Дата / Время;
- Формат даты: ДД/MM/ГГ, MM/ДД/ГГ, ГГ/MM/ДД;
- <span id="page-11-0"></span>Пароль: Вкл/Выкл.

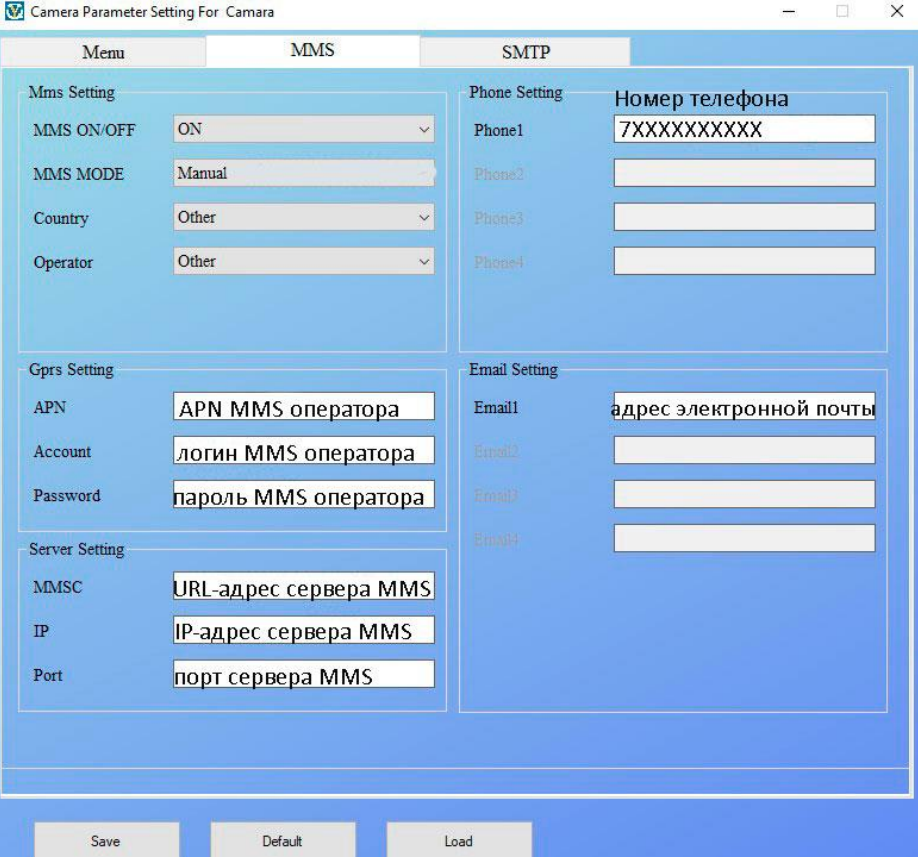

#### **5.2 Настройка отправки MMS**

Чтобы настроить отправку ММS-сообщений на ваш телефон и электронную почту, заполните данные во вкладке ММS, как указано на рисунке ниже.

Пожалуйста, не используйте электронную почту с точкой или тире между буквами, иначе вы не сможете получать электронную почту с камеры.

#### **5.3 Настройка SMTP**

<span id="page-12-0"></span>Чтобы настроить отправку SMTP на вашу электронную почту, заполните данные во вкладке SMTP, как указано на рисунке ниже.

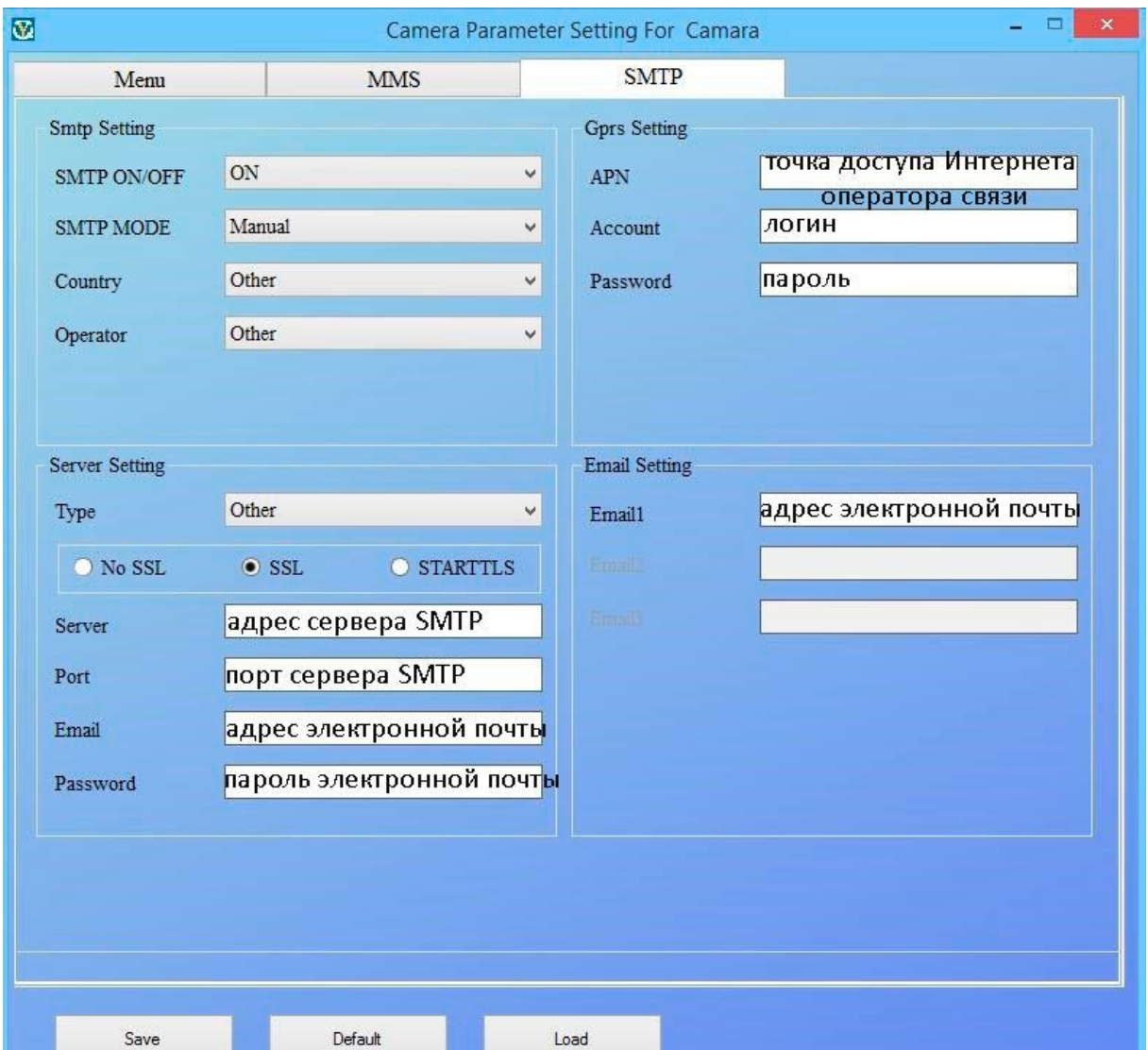

После всех вышеперечисленных настроек необходимо нажать кнопку внизу окна программы Save и выбрать в проводнике Windows вашу карту памяти. После чего снова нажать Save. Если этого не сделать или сохранить файл в другое место, то камера работать не будет. Вставьте карту памяти в фотоловушку.

#### **6. SMS-коды управления**

<span id="page-13-0"></span>Чтобы передавать фото и видео данные с помощью MMS, SMTP и управлять камерой дистанционно, установите в фотоловушку СИМ-карту с поддержкой 4G и LTE. Отправляйте на номер сим-карты нижеуказанные коды, чтобы управлять фотоловушкой.

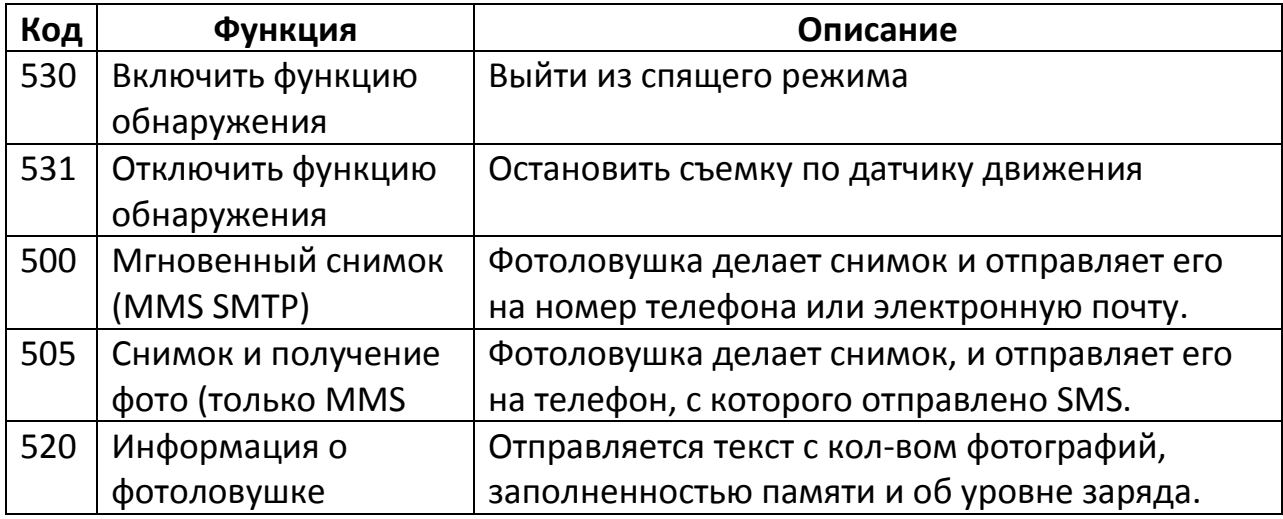

## <span id="page-13-1"></span>**7. Распространённые неисправности и их решение**

#### **7.1 Фотоловушка не может захватить цель**

- <span id="page-13-2"></span>1) Проверьте чувствительность PIR. В теплую погоду установите для уровня датчика значение Low, а для использования в холодную погоду установите датчик High.
- 2) Попробуйте установить фотоловушку в области, где нет источников тепла в её поле зрения.
- 3) В некоторых случаях при установке фотоловушки рядом с водой, она может делать ложные снимки.
- 4) Попробуйте направить фотоловушку ниже к земле.
- 5) Попробуйте направить фотоловушку на стабильные и неподвижные объекты.
- 6) Ночью детектор движения может обнаруживать цели дальше диапазона ИК-подсветки, уменьшите расстояние срабатывания путем настройки чувствительности датчика.
- 7) Восходящее солнце или закат может вызвать срабатывание датчика. Попробуйте повернуть фотоловушку.
- 8) Если человек / животное движется быстро, он может выйти из поля зрения фотоловушки перед тем, как фотоловушка сделает снимок. Переместите фотоловушку дальше или перенаправьте камеру.

#### **7.2 Фотоловушка перестала снимать**

- <span id="page-14-0"></span>1) Убедитесь, что на карте достаточно памяти. Если карта заполнена, фотоловушка перестанет принимать изображения.
- 2) Проверьте батареи, чтобы убедиться, что для работы фотоловушки достаточно заряда.
- 3) Убедитесь, что переключатель питания фотоловушки находится в положении Оп.
- 4) Когда включены функции MMS / SMTP, фотоловушка не будет делать снимки, пока не отправит последнюю фотографию (до 1 минуты).
- 5) Пожалуйста, отформатируйте карту памяти перед первым использованием в фотоловушке.

#### **7.3 Недостаточный диапазон подсветки в ночном режиме**

- <span id="page-14-1"></span>1) 4 батарейки АА неспособны поддержать функцию ночного видения фотоловушки, пожалуйста, установите 8 батареек АА для лучшего срока службы батареи.
- 2) Убедитесь, что батареи полностью заряжены или осталось достаточно энергии.
- 3) Высококачественные аккумуляторные батареи типа NIMH 1.5V или Lithium АА могут обеспечить намного более эффективный диапазон инфракрасной вспышки, чем щелочные батареи.
- 4) Чтобы обеспечить точность и качество ночного изображения, попробуйте установить фотоловушку в темную среду без очевидных источников света.
- 5) Определенное окружение (например, деревья, стены, земля и т. д.) в диапазоне вспышки может улучшить ваши ночные снимки. Пожалуйста, не нацеливайте фотоловушку на полностью открытое поле, где нет ничего, чтобы отражать вспышку.

#### **7.4 Фотоловушка не присылает фотографии через MMS**

- <span id="page-14-2"></span>1) Проверьте баланс сим карты.
- 2) Попробуйте указать номер получателя через 7.
- 3) Проверьте наличие сигнала сотовой сети на экране камеры.
- 4) Проверьте наличие файла "Parameter.dat" в папке карты памяти.
- 5) Проверьте корректность настроек MMS через программу MMSConfig.
- 6) Убедитесь, что при вводе настроек вы не вставили лишние пробелы в поле ввода.
- 7) Убедитесь, что тариф сим-карты не имеет безлимитных опций и позволяет ей работать в умных устройствах.

8) Убедитесь, что телефон, на который настроена отправка, поддерживает функцию MMS и настройки в телефоне указаны корректно.

#### **7.5 Фотоловушка не присылает фотографии через SMTP на почту**

- <span id="page-15-0"></span>1) Проверьте баланс сим карты.
- 2) Убедитесь, что тариф сим-карты имеет активную опцию Интернета и трафика не потрачен.
- 3) Уточните, чтобы тариф не имел безлимитных опций и других опций, которые позволяют работать сим карте только в смартфонах и планшетах.
- 4) Проверьте, чтобы в адресе почты до символа @ не было точек, тире, подчеркиваний и других спец. символов.
- 5) Если почта новая, настройте сначала отправку через MMS, после получения сообщения, перенастройте камеру на SMTP.
- 6) Убедитесь, что при вводе настроек вы не вставили пробелы в поле ввода.

<span id="page-15-1"></span>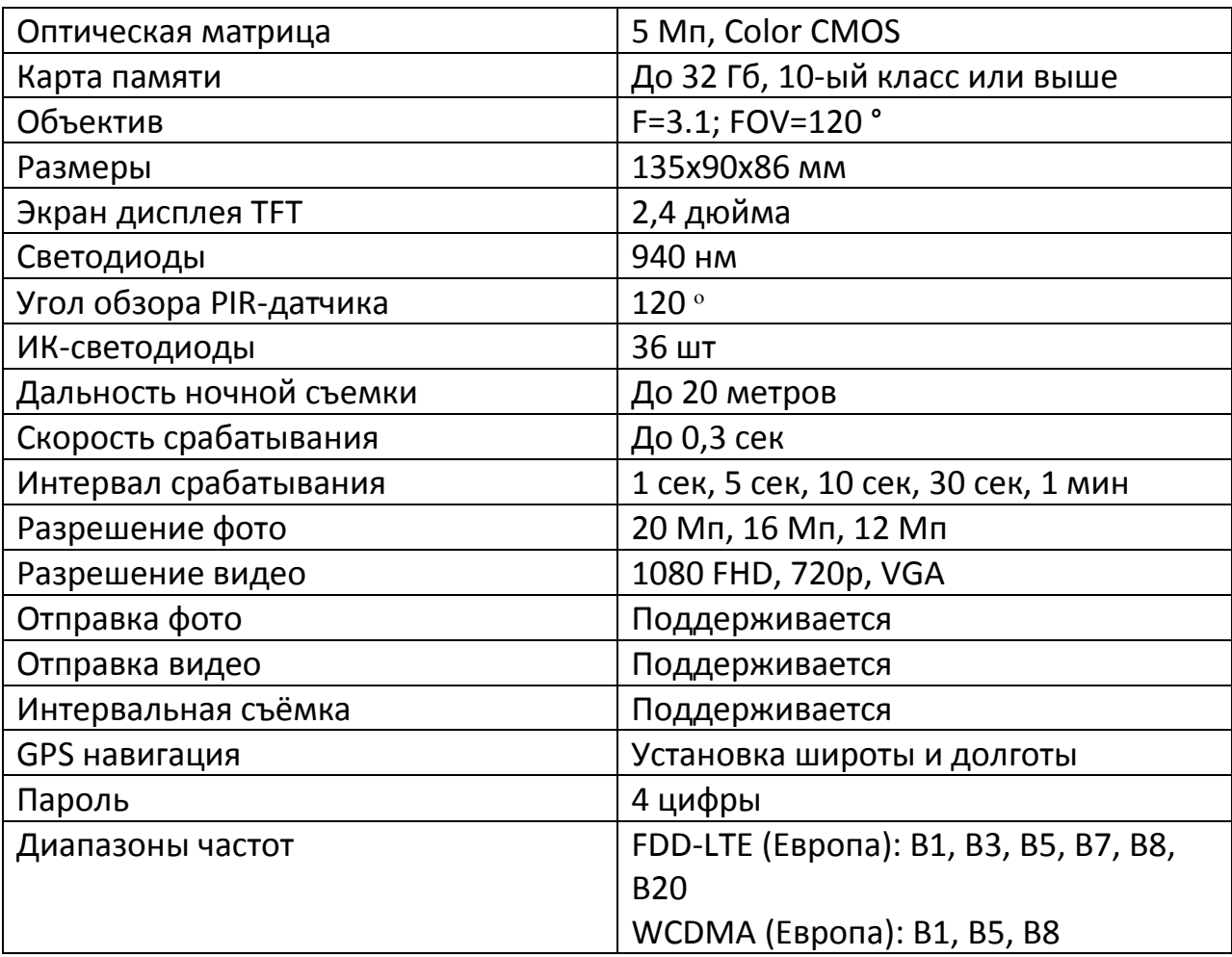

#### **8. Технические характеристики**

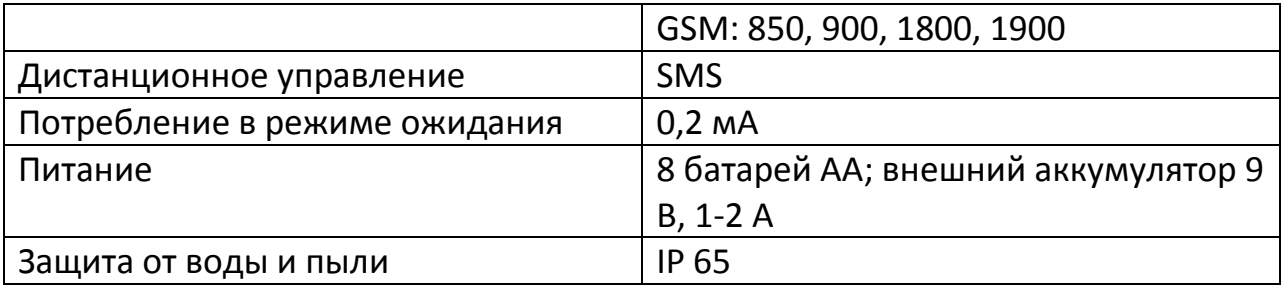

## **Приятного использования!**

Сайт: **minicam24.ru** E-mail: info@minicam24.ru Товар в наличии в 120 городах России и Казахстана Телефон бесплатной горячей линии: **8(800)200-85-66**